**Using Technology** 

STUDENT HELP

HELP

www.mcdougallittell.com

See steps for using a computer spreadsheet as an alternative

approach at

SOFTWARE

Graphing Calculator Activity for use with Lesson 3.6

## Using a Table or Spreadsheet to Solve Equations

One way to solve multi-step equations is to use a graphing calculator or spreadsheet software on a computer to generate a table of values. The table can show a value of x for which the two sides of the equation are approximately equal.

## **EXAMPLE**

Use a table on a graphing calculator to solve 4.29x + 3.89(8 - x) = 2.65x. Round your answer to the nearest tenth.

## SOLUTION

- 1 Use the *Table Setup* function on your graphing calculator to set up a table. Choose values beginning at 0 and increasing by 1.
- 2 You want the table to show the value of the left-hand side of the equation in the second column and the value of the right-hand side of the equation in the third column.

Press Y=. Enter the left-hand side of the equation as  $Y_1$  and the right-hand side of the equation as  $Y_2$ .

- 3 View your table. The first column of the table should show values of *x*. Scroll down until you find values in the second and third columns that are approximately equal. The values are closest to being equal when x = 14, so the solution must be greater than 13 and less than 15.
- 4 To find the solution to the nearest tenth, go back to the table setup and change it so that x starts at 13.1 and increases by 0.1. Then view your adjusted table. The values in the second and third columns are closest to being equal when x = 13.8.
- The solution to the nearest tenth is 13.8.

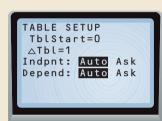

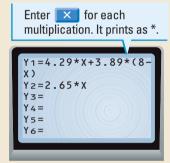

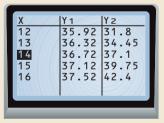

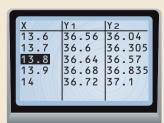

## **EXERCISES**

Use a graphing calculator to solve the equation. Round to the nearest tenth.

**1.** 
$$19.65x + 2.2(x - 6.05) = 255.65$$

**2.** 
$$16.2(3.1 - x) - 31.55x = -19.5$$

**3.** 
$$3.56x + 2.43 = 6.17x - 11.40$$

**4.** 
$$3.5(x - 5.6) + 0.03x = 4.2x - 25.5$$